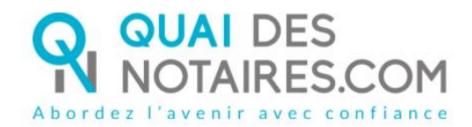

English version

Step by step :

I'm preparing my Remote qualified signature eIDAS with identity checking by the notary himself Customer document

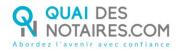

### ✓ Requirements and set up :

Important : before starting the process, you must have every requirement listed below :

- A Windows or Mac computer with webcam and microphone or mobile computer with a webcam integrated in
- Web browser Google Chrome set up by default on your computer
- A good connection to the internet network
- A valid identity card or passport
- A mobile phone to get SMS
- Have a personal e-mail address

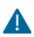

You must have an identity document corresponding to the following ones which are listed on the following link: <u>https://support.docusign.com/en/guides/List-of-Accepted-ID-Documents-for-DocuSign-ID-Verification-for-AES-QES</u>

In order to achieve the qualified signature with identity checking by your notary, please follow the process below :

# **W** THE SIGNATURE

Your notary will send to each signatory a document that you have to sign by connecting yourself to the Docusign tool.

#### **1** RECEPTION OF THE DOCUMENT

You receive, by e-mail, from your notary, a link in order to confirm your consent to the remote qualified signature eIDAS.

After having read **the warning section** on the e-mail, you can **click on** the button « **Je signe le document**"

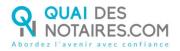

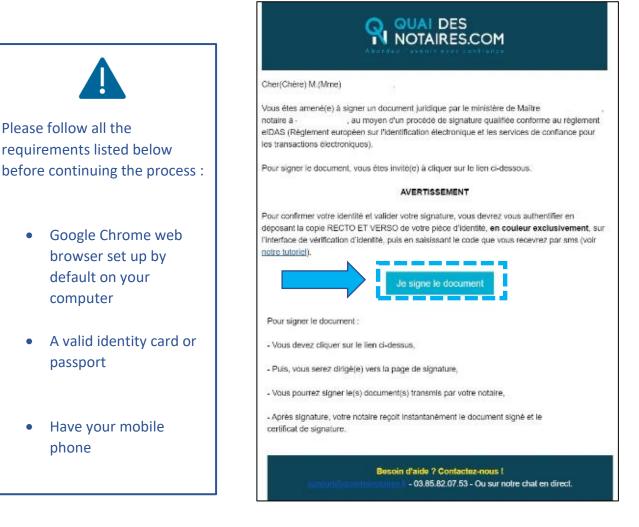

#### SIGNATURE WITH DOCUSIGN

The Docusign tool is opened in a new window,

Check the box related to your agreement for signing electronic documents after having read the corresponding file about the collect of your personal data for this process :

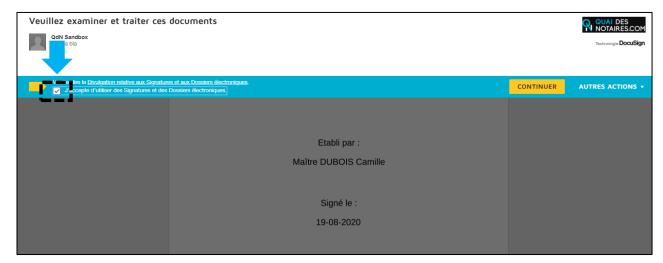

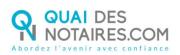

| Click on the button                             |                                                                                                    |           |                  |
|-------------------------------------------------|----------------------------------------------------------------------------------------------------|-----------|------------------|
| Sélectionnez le champ Signer pour créer et ajou | ter votre signature.                                                                                                    | CONTINUER | AUTRES ACTIONS + |
|                                                 | Q Q ±* <b>=</b> 0                                                                                                    |           | - <b>-</b>       |
| SUIVANT                                         | DocuSign Envelope Ib: 18890110-ASFA-4881-483A-9196FCB13017<br>Le présent document et les annexes qui y sont rattachées, comme formant un tout unique et<br>indivisible, sur 7 pages, a été signé ce jour, le 20-09-2020 , au moyen d'un procédé<br>électronique conforme au niveau « signature qualifié e » du règlement européen n°91/02/014<br>transactions électroniques au sein du marché intérieur, dit « Règlement eiDAS».<br>Le certificat de signature qualifié e demeurera joint au présent document, après signature.<br>SIGNATURE(S) |           |                  |

Click on the button

| Ce site utilise des cookies, dont certains sont nécessai | res au fonctionnement du site. En savoir plus $^{\Bbb C}$                                                                                                    |           | ОК               |
|----------------------------------------------------------|----------------------------------------------------------------------------------------------------|-----------|------------------|
| Veuillez examiner les documents ci-                      |                                                                                                    | CONTINUER | AUTRES ACTIONS + |
|                                                          | Q Q 🕹 📅 💿                                                                                                    |           |                  |
| COMMENCER                                                | Procuration Pour Acquering 1   PROCURATION POUR ACQUERIR 1   LE SOUSSIGNE : Monsieur Antoine-Michel PERRACHE, sculpteur, demeurant à LYCN 2 <sup>tree</sup> annondissement (9800) Ne à LYCN 1 <sup>th</sup> Annouasement (9900) Ne à LYCN 1 <sup>th</sup> Annouasement (9900) Ne à LYC |           |                  |
|                                                          | IDENTIFICATION DU BIEN<br>DESIGNATION                                                                                                    |           |                  |
|                                                          | LESIGNATION                                                                                                    |           |                  |

Click on the button "Signer" :

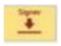

COMMENCER

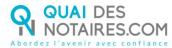

| Sélectionnez le champ Signer pour créer et ajouter votre signature. |                                                                                                    | CONTINUER | AUTRES ACTIONS + |
|---------------------------------------------------------------------|----------------------------------------------------------------------------------------------------|-----------|------------------|
|                                                                     | @ @ ⊻, ∎ 0                                                                                                    |           |                  |
|                                                                     | DocuSign Envelope ID: 16890110-ASFA-4881-A63A-9196FC613017   Le présent document et les annexes qui y sont rattachées, comme formant un tout unique et<br>indivisible, sur 7 pages, a été signé ce jour, le 20-08-2020 , au moyen d'un procédé<br>électronique conforme au niveau « signature qualifiée » du règlement européen n°310/2014/<br>UE du 23 juille 2014 sur l'identification électronique et les services de confiance pour les<br>transactions électroniques au sein du marché intérieur, dit « Règlement eiDAS».   Le certificat de signature qualifiée demeurera joint au présent document, après signature. |           |                  |
| SUIVANT                                                             | SIGNATURE(S)                                                                                                    |           |                  |
|                                                                     |                                                                                                    |           |                  |

The "Docusign" tool proposes you different signature templates. You will also have to choose between :

- > Either a template with your name and surname already filled
- Or a signature written by yourself thanks to the mouse of your computer with the tab "Ecrire"

If your signature has already been generated during a last video signature, then it will be automatically implemented.

| Choisir votre signature                                                                                                    | ×                              |
|----------------------------------------------------------------------------------------------------|--------------------------------|
| Gonfirmez votre nom, votre paraphe et votre signature.<br>* Obligatoire<br>Nom complet*                                                                                                    | Paraphe*                       |
| Sarah Renard                                                                                                    | SR                             |
| SÉLECTIONNER UN STYLE ÉCRIRE TO sign with the mouse<br>computer                                                                                                    | e of your<br>Modifier le style |
| DocuSigned by:<br>Sarah Kenard SK<br>F0644BFB83E34A7                                                                                                    | To change the style            |
| En sélectionnant Choisir et signer, j'accepte que la signature et le paraphe constitueront la représentation é<br>toutes fins utiles lorsque moi (ou mon mandataire) les utiliserons sur des documents, y compris des contrai<br>ou d'un paraphe manuscrit. |                                |
|                                                                                                    |                                |
| Click here for signing                                                                                                    |                                |

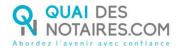

After having selected your signature, click on the button

CHOISIR ET SIGNER

### <sup>3</sup> SENDING OF YOUR IDENTITY DOCUMENT

To complete your signature, please click on the button "Accepter"

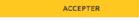

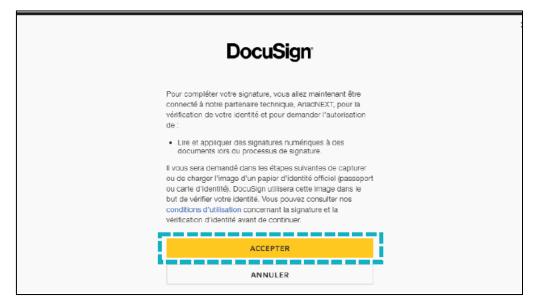

First of all, you must confirm your mobile phone number by clicking on the button "Confirmer"

| Vérification d'identité |                                     |  |
|-------------------------|-------------------------------------|--|
|                         |                                     |  |
|                         | Confirmez votre numéro de téléphone |  |
|                         | Confirmer                           |  |
|                         |                                     |  |

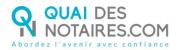

You must introduce an identity document from your computer.

This document, with both sides, has to be in color, must take 80% of the frame of the document, has to be in PDF or JPEG, must have no light point and must not to be blurred.

Click on the button "Envoyer les pièces depuis cet appareil » :

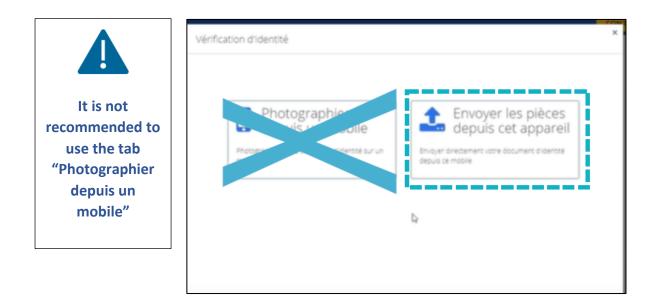

Click on the button « Choisir un fichier » :

| Docu Sign:                                                   |                                                                                                    |
|--------------------------------------------------------------|----------------------------------------------------------------------------------------------------|
| Document<br>didentité                                        | If you have no possibility to<br>scan your document, you<br>can take a picture of it with<br>your mobile phone and<br>integrate it on your<br>computer.<br>The information given as<br>well as the picture must be<br>readable. |
| En savor dus tar la destion de vos données et de vos droits. |                                                                                                    |

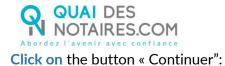

| Docu <i>Sign</i> |                                                     | 1 |
|------------------|-----------------------------------------------------|---|
|                  | Vos documents ont<br>été enregistrés avec<br>succès |   |
|                  | Continuer<br>Former II                              |   |

You will receive a code by SMS on your mobile phone. When received, please enter it in the corresponding box "Saisissez le code".

After having read the use conditions, check the corresponding box and click on the button "Signer":

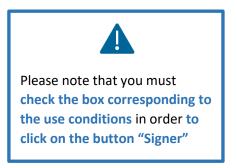

| Confirmez votre                                                                                   | identité                                                                                                    | × |
|---------------------------------------------------------------------------------------------------|----------------------------------------------------------------------------------------------------|---|
| Saisissez le code envoyé sur vo<br>TEV73S<br>Si votre numéro de mobile est ir                     | Enter the code                                                                                                    |   |
| Votre signature est liée aux infor                                                                | mations suivantes :                                                                                                    |   |
| Identité du signataire :<br>E-mail :<br>Numéro de téléphone mobile :<br>Identifiant d'enveloppe : | THEBAULT Katia<br>ktbo3334@gmail.com<br>+330607646589<br>5e2a309b-50be-441b-896b-b1d9a7c9aabe                                                                                                    |   |
|                                                                                                   | sonnel regu par SMS et en sélectionnant Signer, j'accepte de signer électroniquement le(s) document(s)<br>d'enveloppe ainsi que les conditions générales d'utilisation du service de signature électronique que j'ai lues et<br>dentifié (pais envinem), de numéra d'abiliént con portable et éleuns indifichés au dens uns entre ens teures teu |   |
| SIGNER                                                                                            | REFUSER                                                                                                    |   |

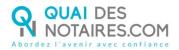

#### When the document is signed, the window below is appearing :

| SIGNATURE D'UN DOCUMENT                                                                                                    |
|----------------------------------------------------------------------------------------------------|
| VOUS VENEZ DE RÉALISER LA PROCÉDURE DE VÉRIFICATION D'IDENTITÉ.<br>Votre notaire sera notifié par email lorsque le document signé sera disponible.<br>Toutefois lors de la phase d'identification, vous pouvez avoir interrompu la procédure :<br>1) Vous n'avez pas procédé à la confirmation de votre compte par SMS<br>2) Vous n'avez pas cliqué sur le bouton « SIGNER » |
| Alors nous vous conseillons de recommencer la procédure en cliquant sur le lien de l'email que vous avez reçu de Quai des Notaires.                                                                                                    |

Your notary will receive automatically the document related to the authentic remote electronic act you have just done and the corresponding certificate in his Quai des Notaires account.

## For every further information, the Quai des notaires team stays at your disposal.

Feel free to contact our support service by chat in using the button from your Quai des notaires account, by e-mail : <u>support@quaidesnotaires.fr</u>